This guide will walk you through the process of setting up and enabling new skills on your Alexa-enabled Amazon Echo device.

## **Step 1: Set up your Echo**

First, open your Echo device and set it up in a convenient location. To do this, follow the instructions included in the box. If you've lost or misplaced them, a copy of the setup instructions is available **[here](https://s3-us-west-2.amazonaws.com/customerdocumentation/Amazon_Echo_Quick_Start_Guide.pdf)**.

## **Step 2: Download the Alexa App**

Most Echo users set up their devices and enable new skills using the Alexa app on either an Apple or Android smartphone or tablet.

**[Click](https://itunes.apple.com/us/app/amazon-alexa/id944011620?mt=8) here** to download the Alexa app for Apple. **[Click](https://play.google.com/store/apps/details?id=com.amazon.dee.app&hl=en) here** to download the Alexa app for Android.

If you would prefer to use a desktop computer or laptop to set up your device, visit **[amazon.com/echosetup](http://amazon.com/echosetup)**.

The setup process in the app or on the website will include informative tutorials that will teach you the basics of your new Echo device and explain how to enable new skills.

## **Step 3: Enable your radio station's skill**

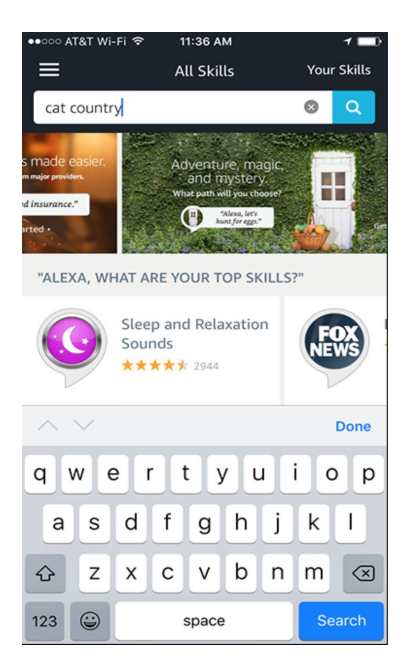

All of the impressive things that Alexa can do through your Echo device are called "skills." There are hundreds of skills available for your Echo via the Alexa app, you just need to enable them in order to use them.

From the main menu (the three horizontal lines in the top left corner of the app), select "Skills." In the search box at the top, type the name of your favorite radio station. In this example, we'll be using Cat Country. **See the screenshot to the left.**

*(Continued on the next page…)*

In the search results, identify the correct skill for your radio station of choice.

You'll know that you've selected the right station because it will say Townsquare Media Inc. under the station name.

The italicized phrase below that is the voice command you'll give Alexa to play the station once you've enabled the skill.

Click the station logo to continue.

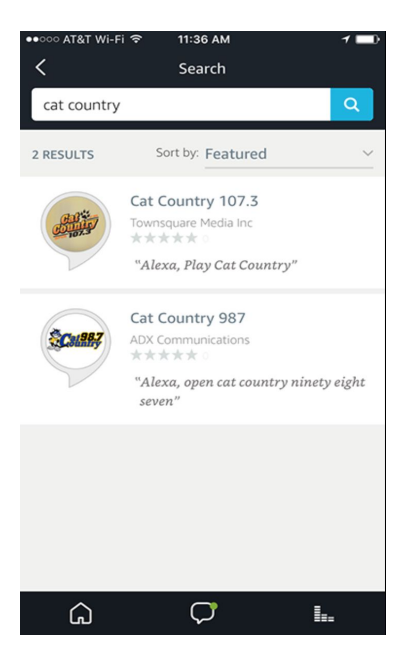

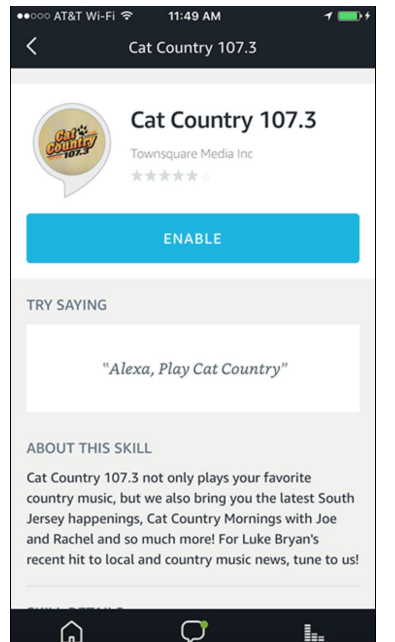

From there, click the "Enable" button and the skill will automatically load onto your Echo device.

You can now start streaming the radio station immediately using the station's voice command. In this example, "Alexa, play Cat Country."

r